# Opmaken & aanleveren

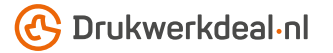

Het ontwerp heb je al in gedachten. Maar hoe lever je dat foutloos aan? Volg de onderstaande instructies en je bent verzekerd van een denderend design.

# 1. De werktekening

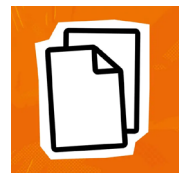

Download de werktekening die bij je bestelling hoort, deze heeft al het juiste formaat. • Plaats jouw ontwerp in de laag "Ontwerp" • De overige lagen verwijder je voor het aanleveren, lever dus alleen je ontwerp aan. • Wij raden je aan om de bestanden op te maken in Adobe InDesign of Adobe Illustrator. • Volg de instructies in de werktekening op.

### 2. Technische richtlijnen

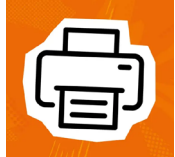

#### Bedrukking & kleurgebruik

De bedrukking is full color (4/0 Enkelzijdig - 4/4 Dubbelzijdig)*. •* De bestanden maak je op in CMYK kleuren. *•* Gebruik het Fogra 39 ICC kleurprofiel *•* Bestanden aangeleverd met PANTONE of RGB kleuren zetten wij om naar CMYK kleuren.

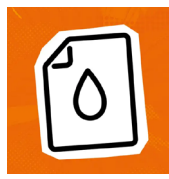

# Resolutie

Wij raden een resolutie aan van 300 DPI voor afbeeldingen in je ontwerp. • Wij raden af om je bestand aan te leveren met een resolutie lager dan 150 DPI.

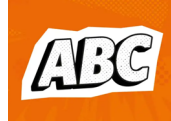

### Lettertypen

Zorg dat alle lettertypen volledig zijn ingesloten of omgezet naar contouren/outlines. • Hanteer een minimale lettergrootte van 6 pt. • De uiteindelijke leesbaarheid is afhankelijk van het lettertype dat gebruikt wordt in combinatie met de grootte en kleurcontrast.

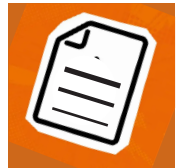

# Lijndiktes

Lijnen en strepen in je ontwerp mogen deze niet dunner zijn dan 0,25 pt. • Diapositieve lijnen en uitsparingen moeten tenminste een dikte van 0,5 pt hebben.

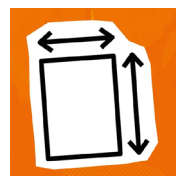

### Afloop & marge

Laat je achtergrond doorlopen tot in de afloop, dit voorkomt witranden na het snijden. • Hou teksten/logo's en kaders die niet afgesneden mogen op tenminste 3 mm van de snijlijn. • Gebruik bij het exporteren de afloopinstellingen uit het document en gebruik geen snijtekens.

#### 3. Controleren en aanleveren

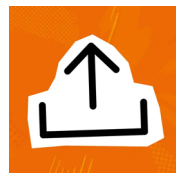

Lever je PDF met meerdere losse pagina's aan op leesvolgorde. • Voor magazine's geniet met flap en alle gelijmde magazine's, exporteer je de omslag apart als spreads. • Voor Wire-O plaats je tekst of beeld waar de Wire-o niet doorheen mag gaan op minimaal 15 mm van de rugzijde. • Gebruik nooit PDF beveiliging en bij voorkeur het PDF profiel PDF/X-4:2008 • Indien niet anders mogelijk kun je pagina's separaat aanleveren. Let op! dit is voor eigen risico. begin je bestandsnaam altijd met het paginanummer • Controleer het aan te leveren formaat, bestelde aantal pagina's en de inhoud van je bestand op juistheid.

# Ook goed om te weten!

*Zorg dat de kleurdekking in je ontwerp nooit hoger is dan 280% (de percentages CMYK bij elkaar opgeteld). • Wil je een diepe zwarte kleur? Gebruik dan de opbouw: C50%; M40%; Y40%; K100%. • Gebruik diep zwart alleen voor grotere objecten, niet voor kleine tekst of fijne elementen. • Opmaak met een witte omlijning ('stroke') of vulling ('fill') mag nooit op overdruk ('overprint') staan, wit met overdruk vervalt in het uiteindelijke drukwerk • Elke pagina in je PDF (m.u.v. spreads en Wire-O) heeft aan de rugzijde het beeld van de tegenliggende pagina zichtbaar, dit valt in de snijmarge en vervalt tijdens het productie proces.*

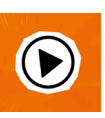

*Kom je er nog niet helemaal uit? Neem dan eens een kijkje in ons kenniscentrum***.**

*Hier vind je allerlei informatie en instructievideo's. Staat je antwoord er niet tussen? Neem dan contact op met onze klantenservice.*

# $\frac{1}{2}\frac{1}{2}\frac{1$